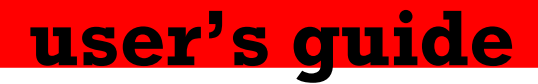

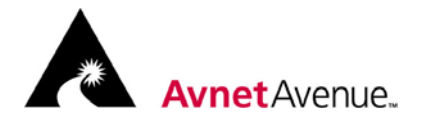

# **Xilinx® Virtex™-II Development Kit**

**by** 

**Avnet Design Services** 

# user's guide

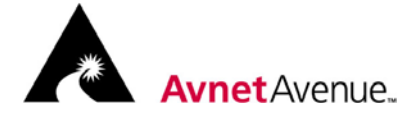

Xilinx Virtex<sup>™</sup>-II Development Kit

# **Table Of Contents**

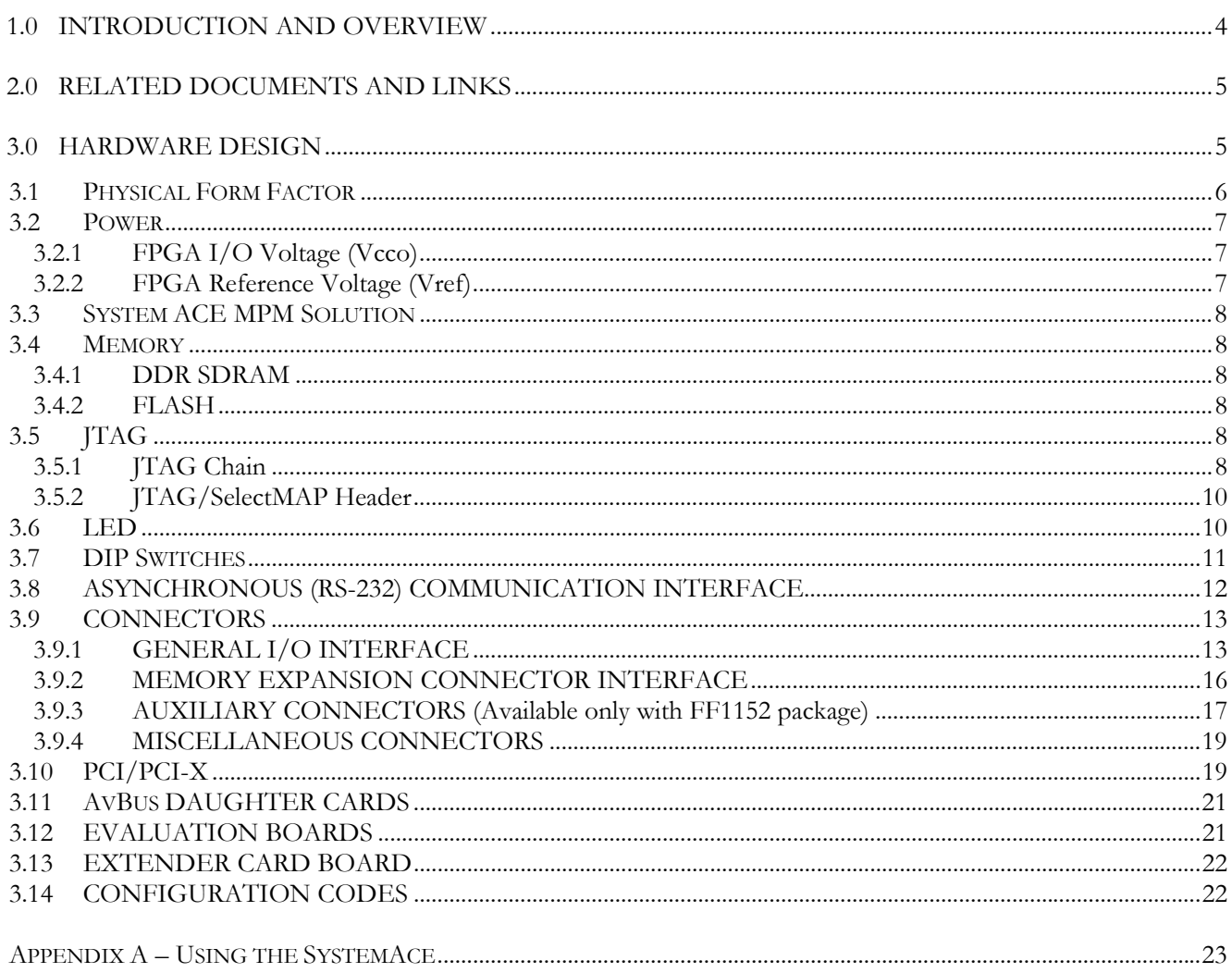

# **Tables**

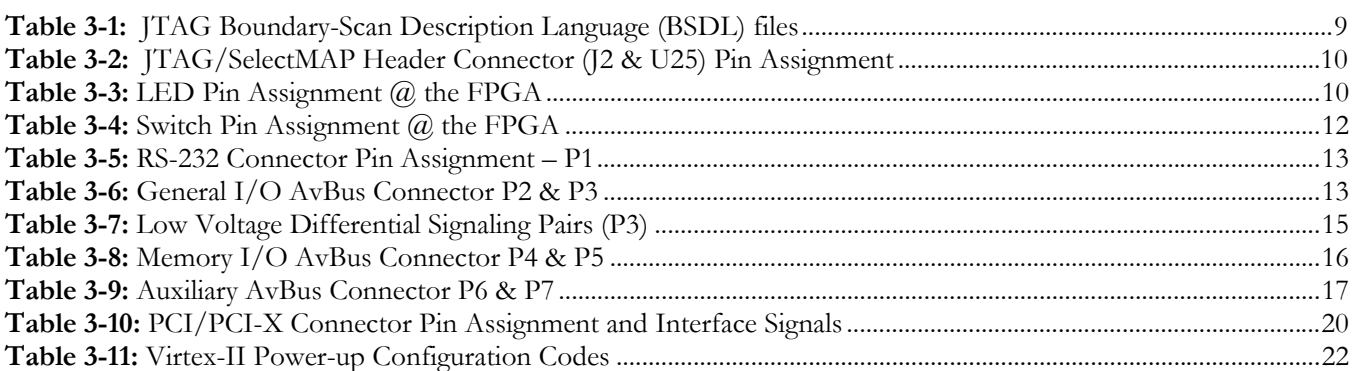

# **Figures**

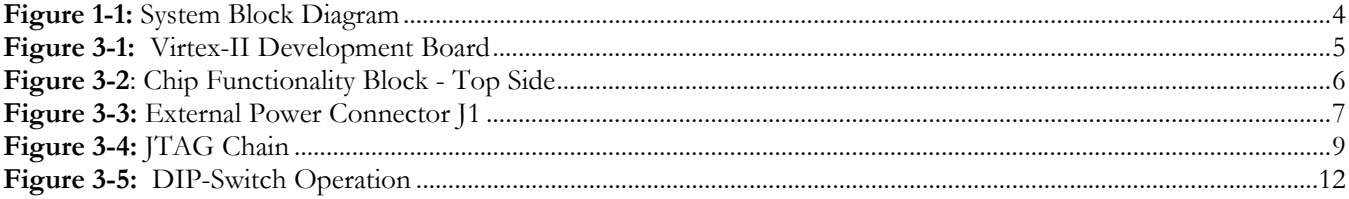

Copyright © 2002 Avnet, Inc. AVNET and the AV logo are registered trademarks of Avnet, Inc. AVALON Reference Design System, AVNET AVENUE, and AVNET AVENUE & Design are trademarks of<br>Avnet, Inc. All other brands and tradem

#### **Description**

The Virtex-II Development Kit provides a complete hardware environment for designers to accelerate their time to market. The kit delivers a stable platform to develop and test designs targeted to the highly advanced Xilinx Virtex-II FPGA family. The installed XC2V1500 device offers a 1.5M system gate prototyping environment to effectively demonstrate the enhanced benefits of the leading edge Xilinx FPGA solution. Embedded multipliers, advanced digital clock management, built-in impedance matching, IP immersion, and other exciting features can be implemented with advanced Xilinx design tools. Demonstration VHDL code is included with the kit to exercise standard peripherals on the evaluation board for a quick start to device familiarization.

#### **Target Applications:**

- High end DSP
- Data transmission and manipulation ▲
- IP based systems
- System connectivity
- High density ASIC replacement ▲

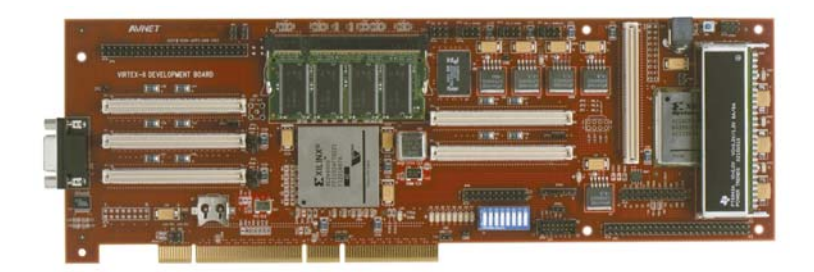

#### **Features**

- Xilinx XC2V1500-FF896 Virtex-II FPGA
- Xilinx XCCACEMxx-BG388I System ACE MPM Solution
- ▲ 133 MHz, 128 MB DDR SDRAM DIMM powered by Denali Software core
- ▲ 16 MB FLASH memory
- $\triangle$  +3.3V/+5V, 64-bit 66/100 MHz PCI/PCI-X interface
- Regulated 3.3V, 2.5V, 1.8V and 1.5V supply voltages generated from external 5V supply
- ▲ 40MHz, 50MHz, and 125MHz oscillators
- $\triangle$  8 LEDs
- ▲ 8 DIP-switches
- Supports Multilynx, Parallel III & Parallel IV JTAG cables ▲ Connectors for access to FPGA I/O include: 0.1 header
- connectors and AvBus expansion connectors
- ▲ LVDS port
- ▲ RS-232 interface

# **Ordering Information**

The following table lists the development system part numbers and available software options. Internet link at http://www.em.avnet.com

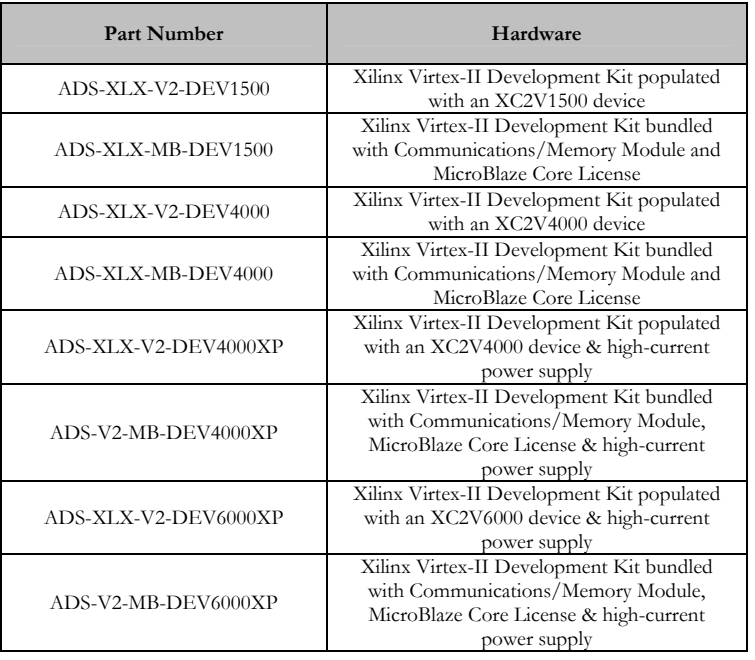

#### **1.0 Introduction and Overview**

This document is intended to give the user a basic understanding of the design and use of the Virtex-II Development Board. It will detail the hardware components and their functional purpose.

The Virtex-II Development Kit is part of the Avalon Reference Design System™, provides a baseline development backplane, which incorporates a high density; high I/O Virtex-II FPGA, memory functionality, basic I/O functionality, and interface connections for development module installation. The intent is to provide a functional baseline card development kit with optimal circuit functionality while providing the interface capability to allow the user to add, via the connector interfaces, evaluation boards containing their desired/unique circuit functionality to integrate. The capability to install evaluation boards onto the Virtex-II Development Kit allows FPGA integration between multiple platforms and I/O standards if desired.

The heart of the Virtex-II Development Board is the Xilinx XC2V1500 FPGA, XC2V4000 FPGA or XC2V6000 FPGA. The Virtex-II Field-Programmable Gate Array device utilized in this design is the XC2V1500-5FG896C (528 total I/O) in a FF896 package (fine pitch BGA) or the XC2V4000-4FF1152C or greater (824 total I/O) in a FF1152 package (fine pitch BGA). Configuration information is provided from two sources; the Xilinx Serial/Parallel Download Connectors (JTAG/SelectMAP), or System ACE MPM configuration solution.

The Xilinx FPGA is powered at 3.3V with the core powered at 1.5V. The Virtex-II system block diagram is shown in Figure 1-1.

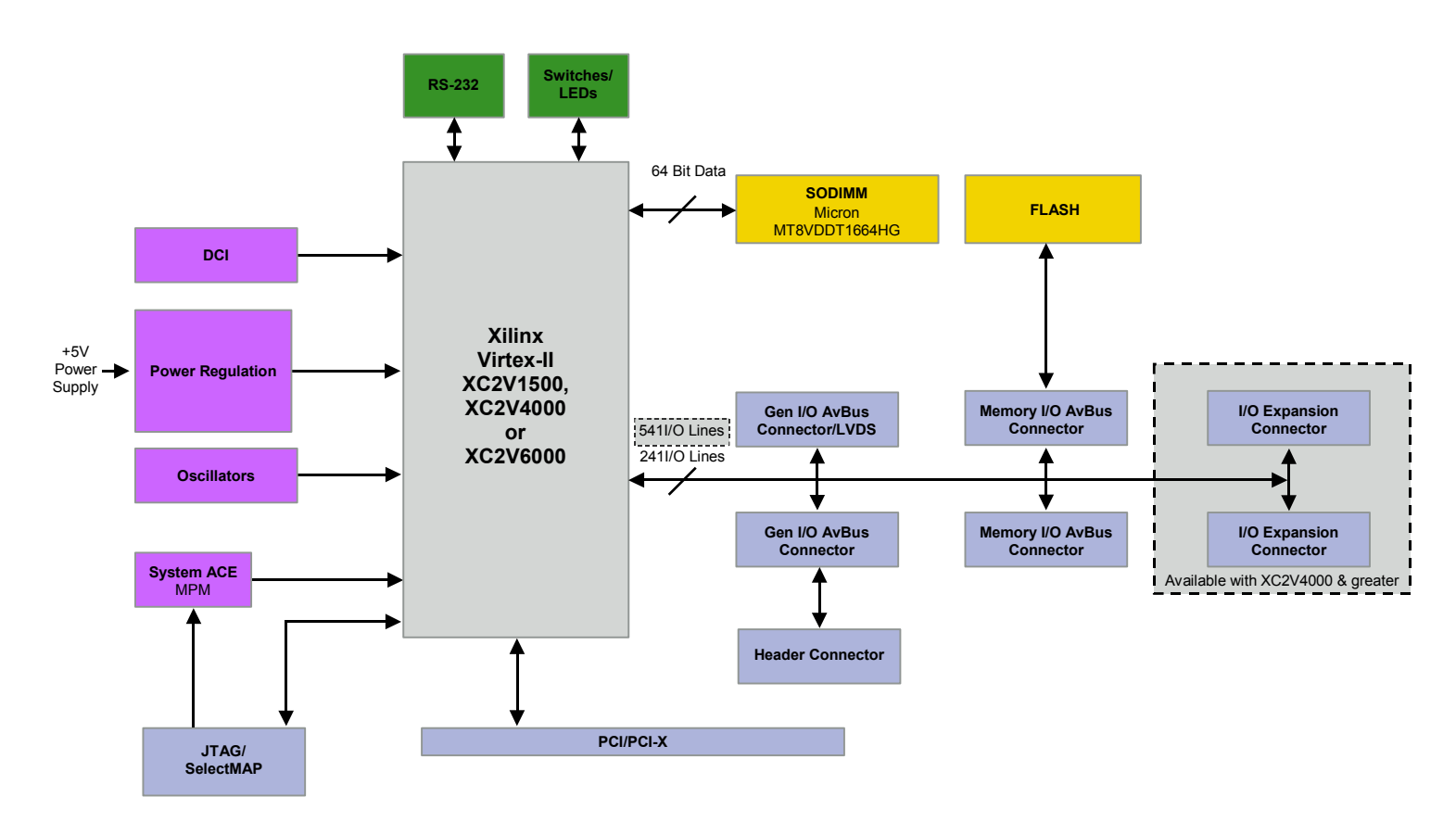

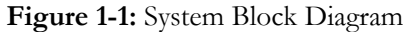

# **2.0 Related Documents and Links**

**The Complete LogiCORE PCI Solution**  http://www.xilinx.com/pci/#realpci

**LogiCORE PCI-X Virtex-II Interface**  http://www.xilinx.com/pci/pci-x.htm

**PCI Specification**  http://www.pcisig.com

# **3.0 Hardware Design**

The following section details the components found on the Virtex-II Development Board. The Virtex-II Development Board is displayed in Figure 3-1.

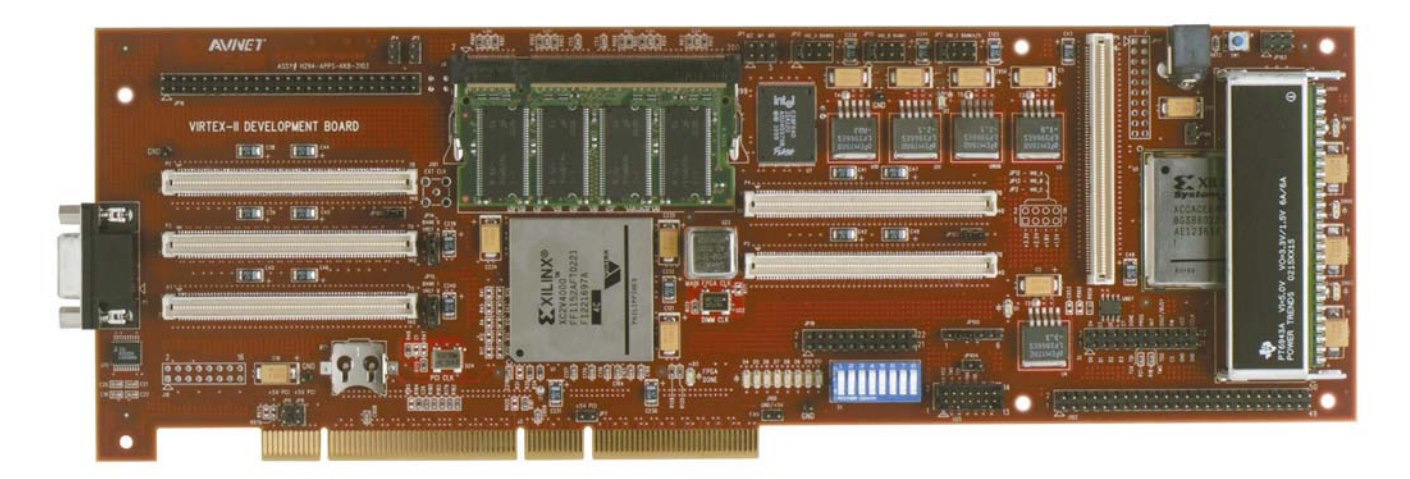

**Figure 3-1:** Virtex-II Development Board

The chip functionality diagram is shown in Figure 3-2.

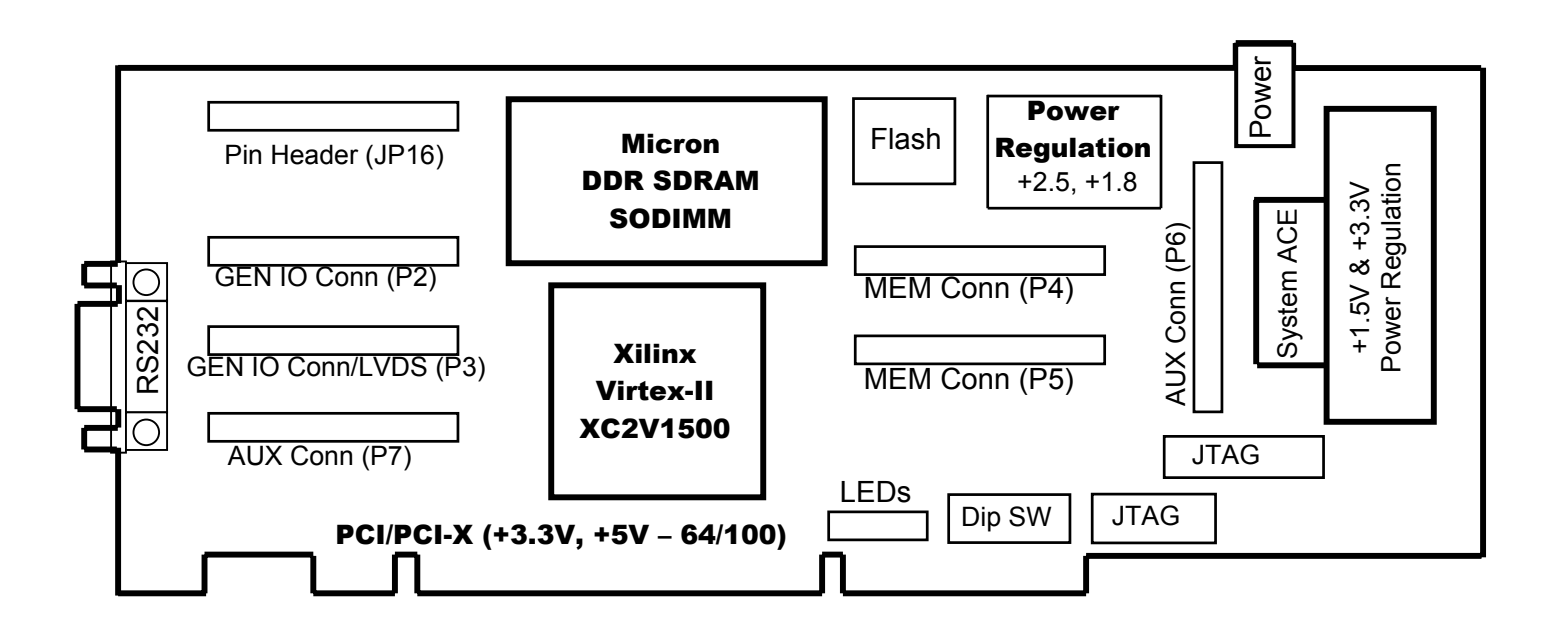

**Figure 3-2**: Chip Functionality Block - Top Side

# **3.1 Physical Form Factor**

The Virtex-II Development Board Printed Circuit Board (PCB) is a 14-layer board with six signal layers, a +5V power plane incorporating an isolated +1.8V mini plane, 3.3V power plane incorporating an isolated 2.5V & 1.5V mini-plane, and 4 ground planes. A controlled impedance of 50 ohms is used within the PCB to ensure consistent signal integrity. The board stack-up is as follows:

- 1) Component side / Pads / Signal
- 2) Power Plane
- 3) Ground Plane
- 4) Signal
- 5) Signal
- 6) Ground Plane
- 7) Signal
- 8) Signal
- 9) Ground Plane
- 10) Signal
- 11) Signal
- 12) Ground Plane
- 13) Power Plane
- 14) Solder Side / Pads / Signal/1.25 mini plane

#### **3.2 Power**

The Virtex-II Development Board is powered via the +5.0 volt PCI. However, it may be operated in stand-alone mode. In stand-alone mode the Virtex-II board may be powered by an external power supply connected to the J1 barrel socket connector. The supply should have a minimum of 2 AMP,  $+5.0$  Volts regulated to  $+/-5\%$ . The current requirements for the board are application specific. The power connection is shown in Figure 3-3.

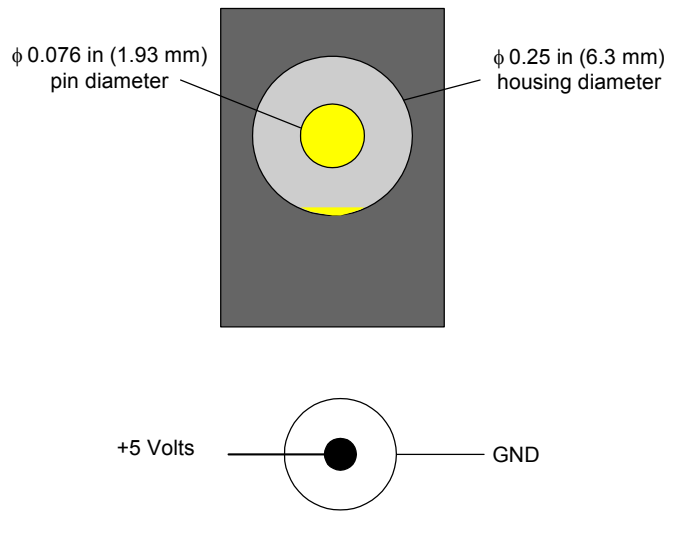

**Figure 3-3:** External Power Connector J1

The PCI power jumper JP6, 7, 8 configures the board for PCI power mode, jumpers not installed.

#### **3.2.1 FPGA I/O Voltage (Vcco)**

Vcco selectable voltages are available on the Virtex-II Development Board to support the FPGAs various voltage standards. The Virtex-II Development Board provides various selectable I/O voltages for FPGA banks 0,1,4 & 5, independent of each other, to support the various I/O standards. The I/O voltages available are +3.3V, +2.5V, +1.8V and +1.5V, these I/O voltage levels are available on header connectors JP12, JP13 & JP2.

#### **3.2.2 FPGA Reference Voltage (Vref)**

The Virtex-II Development Board provides various reference voltages for FPGA bank 0 and 1, independent of each other. The reference voltages available are  $+1.65V$ ,  $+1.5V$ ,  $+1.25V$ ,  $+.9V$  and  $+.75V$  (half the I/O voltage except +1.5V which is jumper selected). These reference voltages are available on header connector JP14 & JP15.

Copyright © 2002 Avnet, Inc. AVNET and the AV logo are registered trademarks of Avnet, Inc. AVALON Reference Design System, AVNET AVENUE, and AVNET AVENUE & Design are trademarks of Avnet, Inc. All other brands and trademarks are property of their respective owners.

# **3.3 System ACE MPM Solution**

The System ACE Multi-Package Module (MPM) solution addresses the need for a space-efficient, pre-engineered, high-density configuration solution in multiple FPGA systems. A System ACE module (XCCACEMxx-BG388I) has been used in the Virtex-II Development board to support FPGA expandability. As an enhanced, simplified solution and parting from the traditional method of using cascading proms to support FPGA expandability, the system ACE MPM provides all the resources necessary to support the wide range of FPGA expandability of the Virtex-II Development board.

For additional detailed information in using the System ACE with the Virtex-II Development board reference Appendix A.

#### **3.4 Memory**

Memory is configured with a 64Bit wide data bus for the DDR SDRAM and 16Bit wide for the FLASH. A common bus is used to connect to the Virtex-II FPGA with the FLASH memory and the memory expansion connector (P4). Chip selects driven by individual Virtex-II pins are utilized to enable/tristate the different memory technologies. In addition, all memory control signals (i.e. FLASH) are assigned to the memory connectors to allow a daughter card evaluation module or processor module access to control the on board memory.

#### **3.4.1 DDR SDRAM**

The DDR SDRAM consists of one 128 MB DIMM module (expandable to 512 MB), accessible in a 64-bit configuration and housed in a SODIMM packages. These are LVTTL interface devices running at a maximum 133 MHz (266 Mbits/S). By using the Virtex-II Digital Clock Manager (DCM) the onboard 125.00 MHz frequency can be adjusted to support the DDR SDRAM.

#### **3.4.2 FLASH**

The FLASH memory consists of one 16 MB device in a 16-bit configuration. FLASH memories are installed as the default configuration and are powered by 3.3Vdc. The device package is a 56-pin TSOP Type. The current configuration utilizes 25 nanosecond devices, but the Virtex-II FPGA will support much faster devices.

# **3.5 JTAG**

#### **3.5.1 JTAG Chain**

The Virtex-II development board has two (2) devices in its JTAG chain (FPGA and System ACE MPM). The JTAG chain is implemented as shown in Figure 3-4. The BSDL files for each device in the chain are given on Table 3-1.

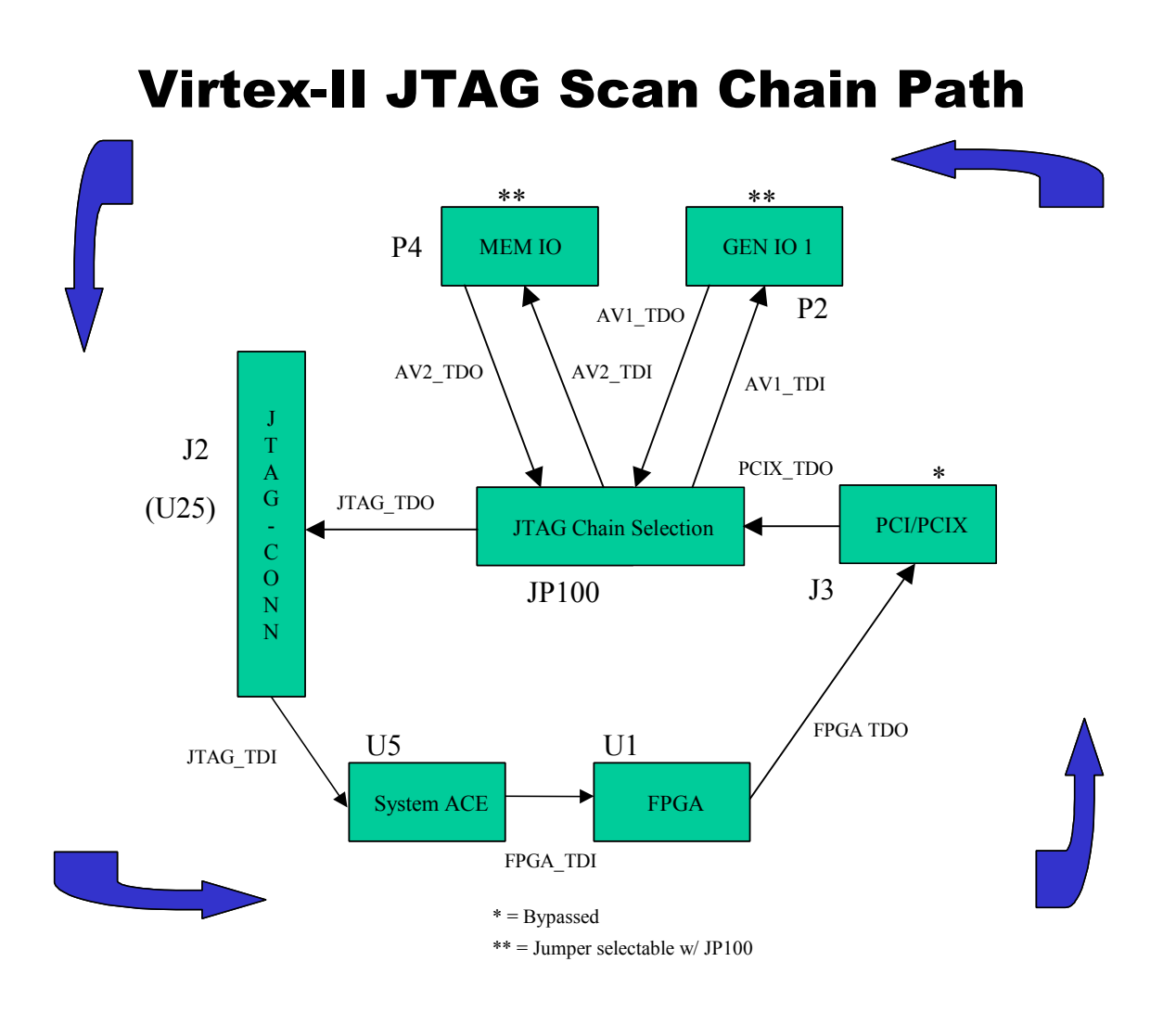

**Figure 3-4:** JTAG Chain

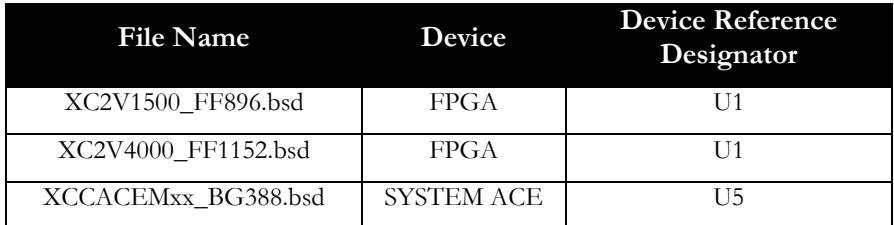

#### **Table 3-1:** JTAG Boundary-Scan Description Language (BSDL) files

#### **3.5.2 JTAG/SelectMAP Header**

The JTAG Header (J2) provides both the JTAG and SelectMAP inputs for the FPGA and System ACE MPM. In addition, a second JTAG header (U25) has been provided to support the Xilinx Parallel IV cable. Inputs on the JTAG header are described in Table 3-2.

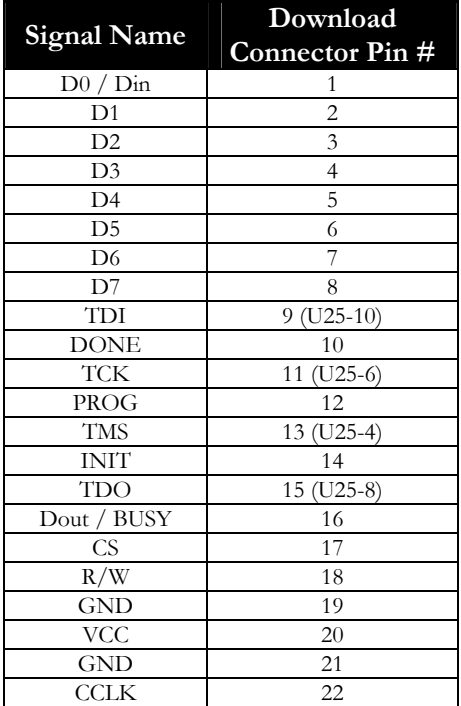

**Table 3-2:** JTAG/SelectMAP Header Connector (J2 & U25) Pin Assignment

Note: Use impact version 4.2i service pack 3 or any upgraded version for programming System ACE MPM. Please see read-me file on CD in the System ACE folder for latest related instructions.

#### **3.6 LED**

The "DONE" LED (D3) is driven from the PROG\_DONE pin on the FPGA. The output is pulled low in hardware causing the LED to be 'on' when the FPGA has completed program end.

8 LED's are provided for testing purposes. The pin assignment for the LEDs is provided in Table 3-3.

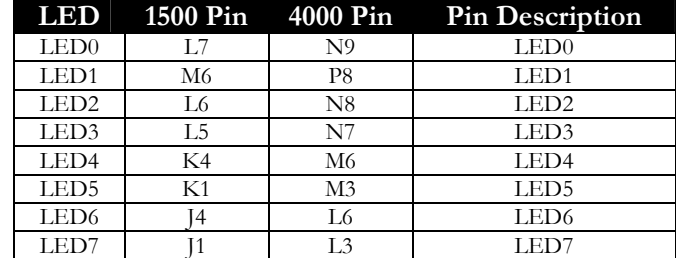

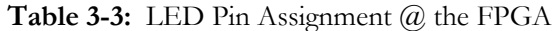

## **3.7 DIP Switches**

An 8-position DIP-switch is mounted on the board and labeled "S1".

The Virtex-II Development Board is shipped with basic demonstration code (exercise UART & FLASH) loaded in the System ACE MPM solution. This demonstration code is used to show functionality of the board. Upon power-up, in Master-Serial mode (see Table 3-11), the FPGA will be programmed from the System ACE MPM.

Sample code is provided to exercise the UART & LED scanning.

- 1. S1-1, when ON, will enable the LEDs to start scanning.
- 2. S1-1, when OFF, and S1-2 ON and S1-3 ON will enable the UART. Upon enabling the UART the following message will be displayed:

**AVNET DESIGN SERVICES design@ads.avnet.com 1.800.585.1602 www.ads.avnet.com Virtex-II Development Board**

See Figure 3-5 DIP-switch operation for switch positions and Table 3-4 for switch pin assignments at the FPGA.

#### **Note:**

 **Communication to the UART can be accomplished with Hyper Terminal. To establish communication correctly Configure Hyper Terminal as follows:**

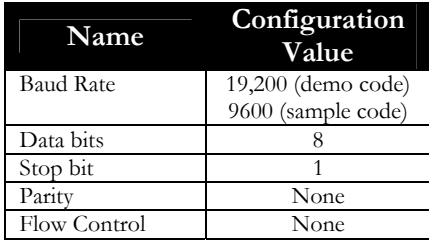

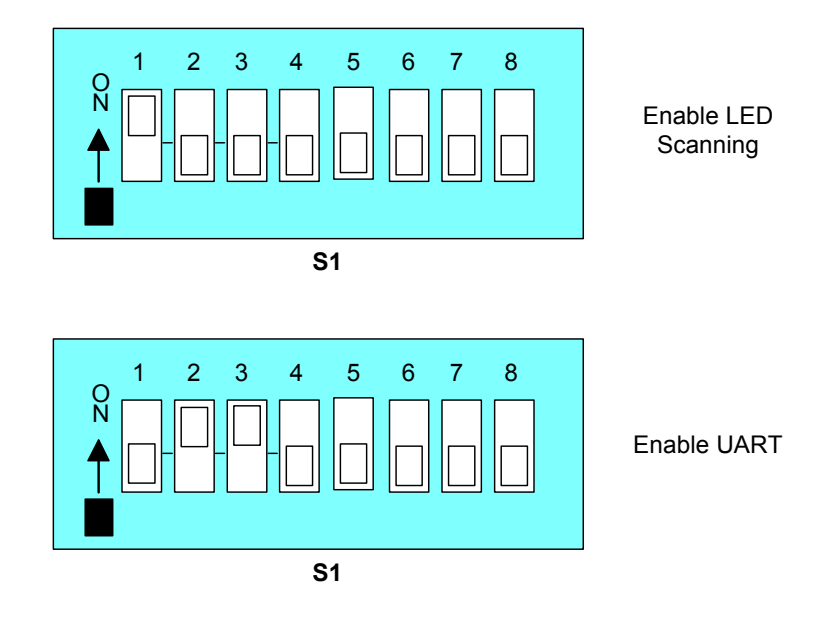

**Figure 3-5:** DIP-Switch Operation

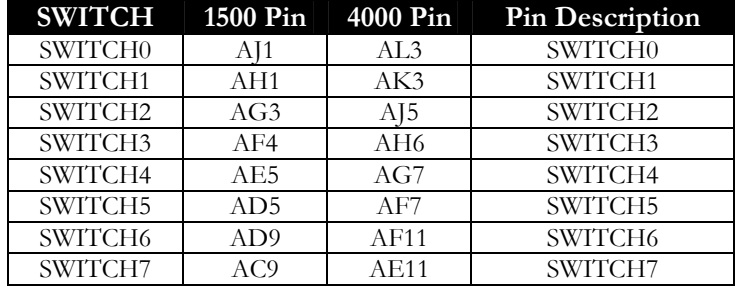

**Table 3-4:** Switch Pin Assignment @ the FPGA

# **3.8 ASYNCHRONOUS (RS-232) COMMUNICATION INTERFACE**

The ADM3222 is a high-speed, 2-channel RS-232/V.28 interface device that operates from a single +3.3 V power supply. A single port is utilized to interface with the FPGA. Low power consumption and a shutdown facility are among some of the component highlights. The ADM3222 conforms to the EIA-232E and CCITT V.28 specifications and operate at data rates up to 230 kbps. The AM3222 contains additional enable and shutdown circuitry. See Table 3-5 for RS-232 connector pin assignment.

The ADM3222 is packaged in a SO20.

| Signal<br>Name | <b>DB9 Connector</b><br>Def. |
|----------------|------------------------------|
| TX out         | 2                            |
| $RX$ in        | 3                            |
| <b>GND</b>     |                              |

**Table 3-5:** RS-232 Connector Pin Assignment – P1

# **3.9 CONNECTORS**

General I/O, memory expansion, and auxiliary connector interface are provided for user flexibility. The general I/O, memory expansion, and auxiliary (available only with FF1152 package) connectors are predefined with a common pin-out definition to provide a high-speed signal quality solution. This pin-out standard has been designated as the AvBus connector standard. It is comprised of a 2:1 signal to power/ground ratio, which is implemented to ensure signal integrity, and controlled impedance continuity. The connectors used are AMP 140 pin; .8mm connectors part no. 179031-6, which realize an effective I/O count of 241 signals with the X2V1500 part or 541 signals with the X2V4000 or greater part.

Various mating height definitions 177983-6, 5-179009-6 & 5-179010-6 (8 mm, 12 mm & 16 mm) can be implemented to accommodate any mechanical interface constraints with the installation of the evaluation modules.

#### **Note: Signals shown in color RED are only available with large FPGA package FF1152**.

#### **3.9.1 GENERAL I/O INTERFACE**

A general I/O interface allows the user to adapt any desired functionality to the development kit backplane for research and development. The FPGA connections to these connectors utilizes a high I/O interface, thus allowing the user to select the installation requirements for the development module. Two 140-pin connectors are paired to provide this interface. See Table 3-6 for general I/O AvBus connector pin assignment. Signal routing from the FPGA to connector P3 is routed as LVDS pairs, allowing connector P3 to supports LVDS signaling.

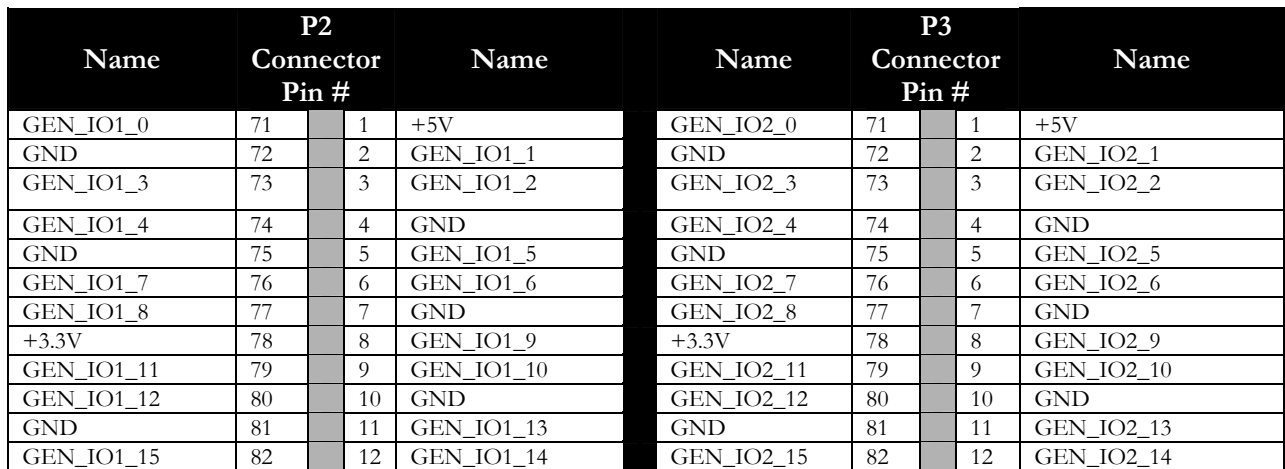

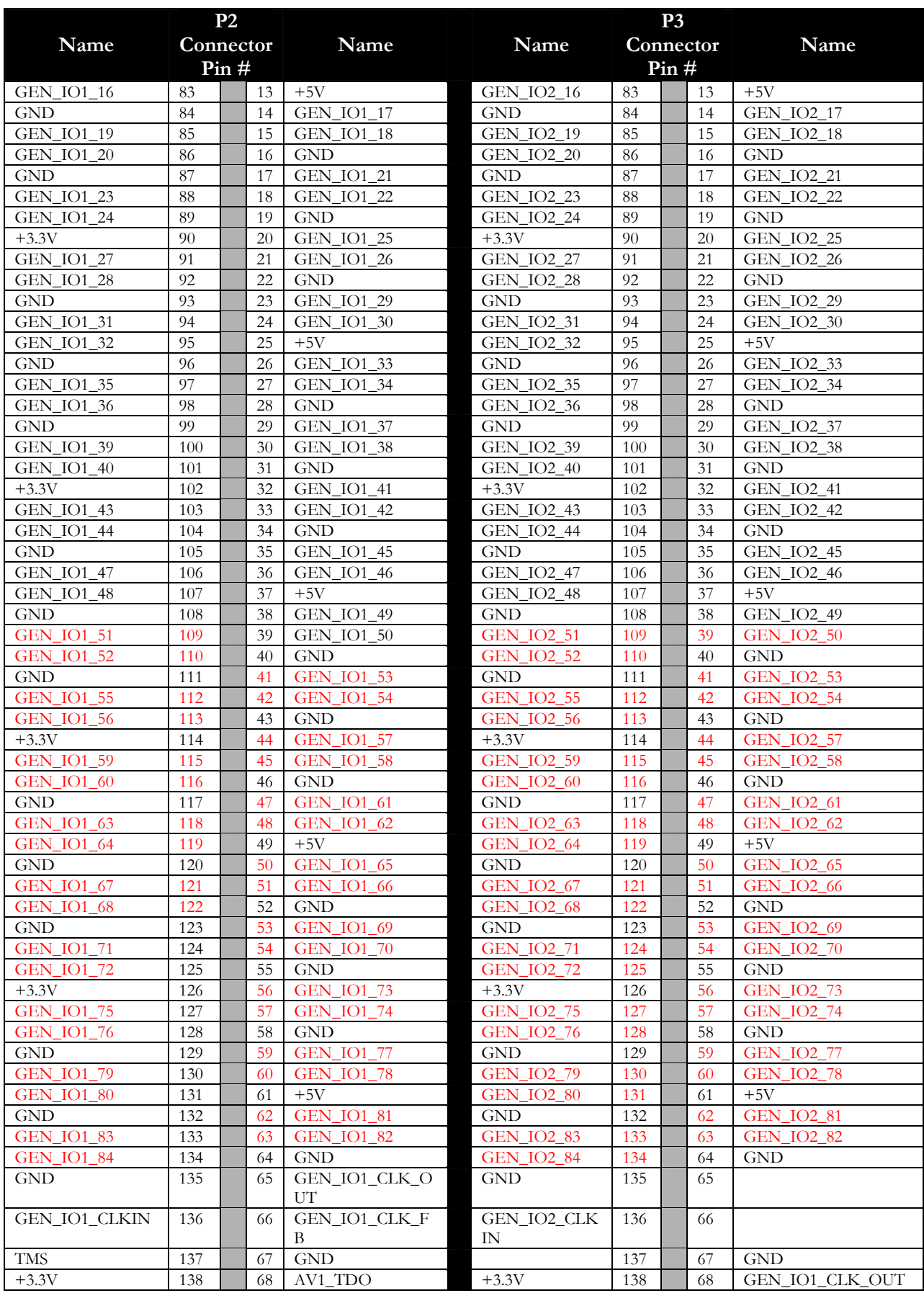

Copyright © 2002 Avnet, Inc. AVNET and the AV logo are registered trademarks of Avnet, Inc. AVALON Reference Design System, AVNET AVENUE, and AVNET AVENUE & Design are trademarks of<br>Avnet, Inc. All other brands and tradem

| Name    | P2<br>Connector<br>Pin# |  |    | Name       | Name | P3<br>Connector<br>Pin# |  |    | Name              |
|---------|-------------------------|--|----|------------|------|-------------------------|--|----|-------------------|
| AV1 TDI | 139                     |  |    | <b>TCK</b> |      | 139                     |  | 69 | GEN IO1<br>CLK FB |
| TRST#   | 140                     |  | 70 | <b>GND</b> |      | 140                     |  | 70 | <b>GND</b>        |

**Table 3-6:** General I/O AvBus Connector P2 & P3

# **3.9.1.1 LVDS**

Low Voltage Differential Signaling (LVDS) is available on connector P3. Eleven LVDS driver pairs and eleven LVDS receiver pairs (optional drivers) are available. An additional thirteen LVDS driver pairs (two of which are optional receivers) are available with a larger FPGA package – FF1152. See Table 3-7.

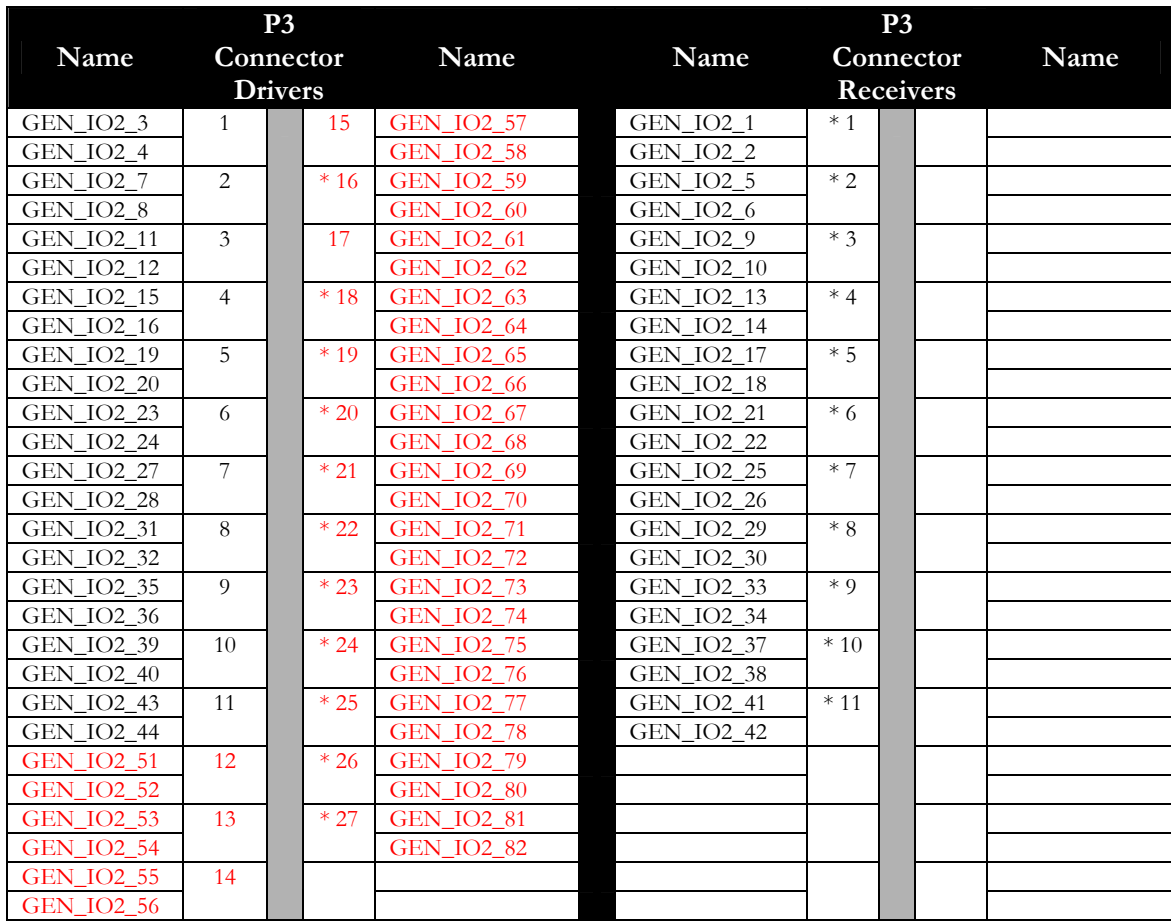

\* = Optional Driver/Receiver

**Table 3-7**: Low Voltage Differential Signaling Pairs (P3)

Copyright © 2002 Avnet, Inc. AVNET and the AV logo are registered trademarks of Avnet, Inc. AVALON Reference Design System, AVNET AVENUE, and AVNET AVENUE & Design are trademarks of Avnet, Inc. All other brands and trademarks are property of their respective owners.

#### **3.9.2 MEMORY EXPANSION CONNECTOR INTERFACE**

A memory expansion interface interconnects the memory signals to the development module for the option to implement increased memory capabilities, different memory technologies or a host controller. In addition to the standard memory signals, additional spare I/O signals are routed to the connector to allow for arbitration and control. Unknown bus loading from the development module must be considered to ensure the local memory bus functionality with all types of development modules installed. Two 140-pin connectors are paired to provide this interface. See Table 3-8 for memory AvBus connector pin assignment.

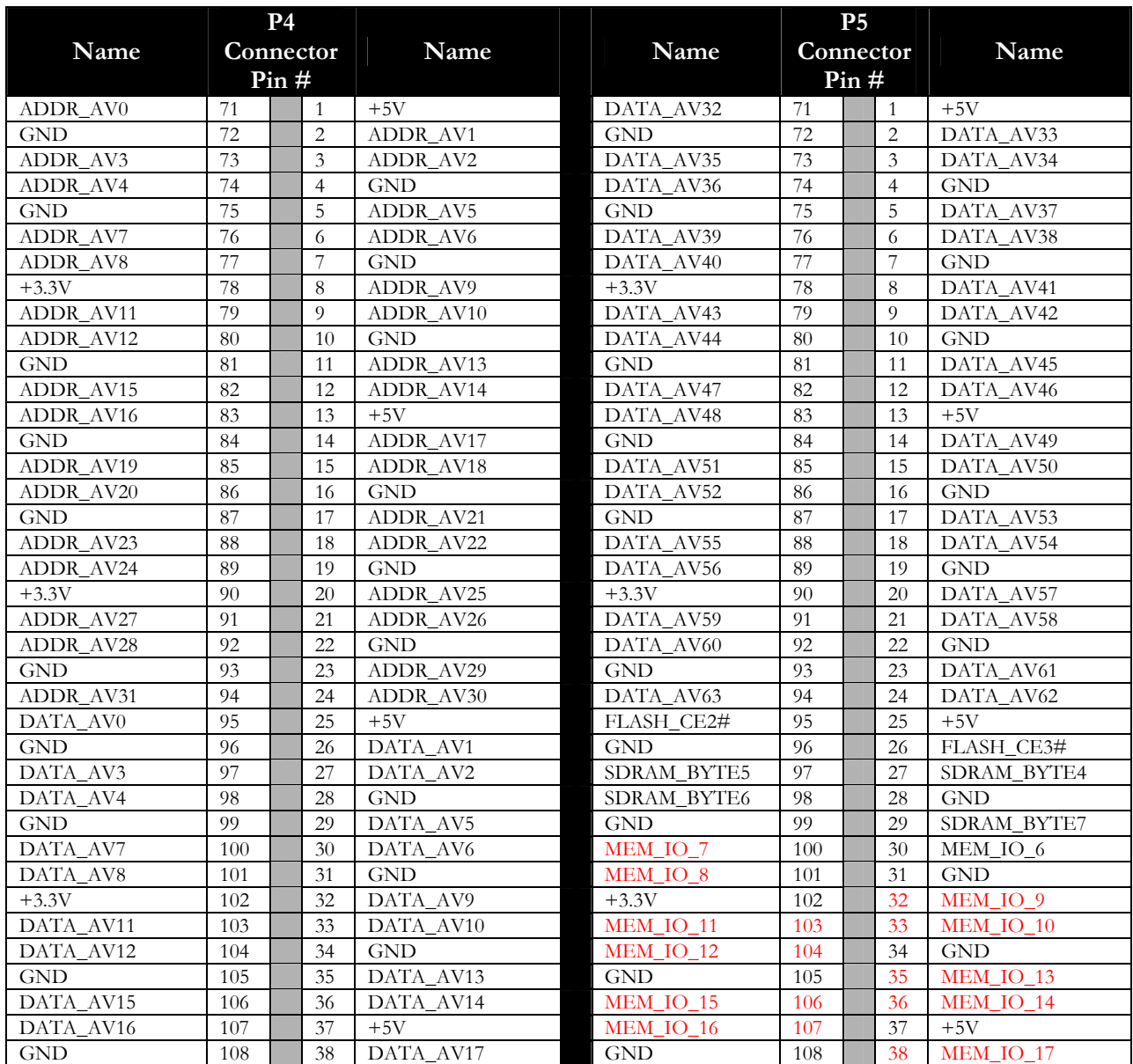

|                  |           | P <sub>4</sub> |                    |            |     | P <sub>5</sub> |            |
|------------------|-----------|----------------|--------------------|------------|-----|----------------|------------|
| Name             | Connector |                | Name               | Name       |     | Connector      | Name       |
|                  |           | Pin#           |                    |            |     | Pin#           |            |
| DATA AV19        | 109       | 39             | DATA_AV18          | MEM IO 19  | 109 | 39             | MEM IO 18  |
| DATA AV20        | 110       | 40             | <b>GND</b>         | MEM IO 20  | 110 | 40             | <b>GND</b> |
| <b>GND</b>       | 111       | 41             | DATA AV21          | <b>GND</b> | 111 | 41             | MEM_IO_21  |
| DATA AV23        | 112       | 42             | DATA AV22          | MEM IO 23  | 112 | 42             | MEM IO 22  |
| DATA AV24        | 113       | 43             | <b>GND</b>         | MEM IO 24  | 113 | 43             | <b>GND</b> |
| $+3.3V$          | 114       | 44             | DATA AV25          | $+3.3V$    | 114 | 44             | MEM IO 25  |
| DATA AV27        | 115       | 45             | DATA AV26          | MEM_IO_27  | 115 | 45             | MEM IO 26  |
| DATA AV28        | 116       | 46             | <b>GND</b>         | MEM IO 28  | 116 | 46             | <b>GND</b> |
| <b>GND</b>       | 117       | 47             | DATA AV29          | <b>GND</b> | 117 | 47             | MEM IO 29  |
| DATA_AV31        | 118       | 48             | DATA_AV30          | MEM IO 31  | 118 | 48             | MEM IO 30  |
| FLASH CE0#       | 119       | 49             | $+5V$              | MEM IO 32  | 119 | 49             | $+5V$      |
| <b>GND</b>       | 120       | 50             | FLASH_CE1#         | <b>GND</b> | 120 | 50             | MEM_IO_33  |
| FLASH_WE#        | 121       | 51             | FLASH_OE#          | MEM IO 35  | 121 | 51             | MEM IO 34  |
| FLASH RST#       | 122       | 52             | <b>GND</b>         | MEM IO 36  | 122 | 52             | <b>GND</b> |
| <b>GND</b>       | 123       | 53             | SDRAM_CS#          | $+3.3V$    | 123 | 53             | MEM_IO_37  |
| SDRAM WE#        | 124       | 54             | SDRAM CAS#         | MEM IO 39  | 124 | 54             | MEM IO 38  |
| <b>SDRAM CLK</b> | 125       | 55             | <b>GND</b>         | MEM IO 40  | 125 | 55             | <b>GND</b> |
| $+3.3V$          | 126       | 56             | SDRAM RAS#         | <b>GND</b> | 126 | 56             | MEM IO 41  |
| SDRAM BYTE0      | 127       | 57             | <b>SDRAM CLKEN</b> | MEM IO 43  | 127 | 57             | MEM IO 42  |
| SDRAM BYTE1      | 128       | 58             | <b>GND</b>         | MEM IO 44  | 128 | 58             | $+5V$      |
| <b>GND</b>       | 129       | 59             | SDRAM BYTE2        | <b>GND</b> | 129 | 59             | MEM IO 45  |
| MEM IO 0         | 130       | 60             | SDRAM BYTE3        | MEM IO 47  | 130 | 60             | MEM IO 46  |
| MEM_IO_1         | 131       | 61             | $+5V$              | MEM_IO_48  | 131 | 61             | <b>GND</b> |
| <b>GND</b>       | 132       | 62             | MEM IO 2           | <b>GND</b> | 132 | 62             | MEM IO 49  |
| MEM IO 4         | 133       | 63             | MEM IO 3           | MEM IO 51  | 133 | 63             | MEM IO 50  |
| MEM IO 5         | 134       | 64             | <b>GND</b>         | MEM IO 52  | 134 | 64             | <b>GND</b> |
| <b>GND</b>       | 135       | 65             | MEM IO CLKOUT      | $+3.3V$    | 135 | 65             | MEM_IO_53  |
| MEM IO CLKIN     | 136       | 66             | MEM IO CLK FB      | MEM_IO_55  | 136 | 66             | MEM_IO_54  |
| <b>TMS</b>       | 137       | 67             | <b>GND</b>         | MEM IO 56  | 137 | 67             | <b>GND</b> |
| $+3.3V$          | 138       | 68             | AV2_TDO            | <b>GND</b> | 138 | 68             | MEM IO 57  |
| AV2_TDI          | 139       | 69             | <b>TCK</b>         | MEM IO 59  | 139 | 69             | MEM IO 58  |
| TRST#            | 140       | 70             | <b>GND</b>         | MEM IO 60  | 140 | 70             | <b>GND</b> |

**Table 3-8:** Memory I/O AvBus Connector P4 & P5

#### **3.9.3 AUXILIARY CONNECTORS (Available only with FF1152 package)**

The additional auxilary I/O interface allows the user to adapt any desired functionality to the development kit backplane for research and development. Connector P6 is configured for a I/O voltage (VCCO) of 2.5V and connector P7 for a I/O voltage (VCCO) of 3.3V. The FPGA connections to these connectors utilizes a high I/O interface, thus allowing the user to select the installation requirements for the development module. Two 140-pin connectors are paired to provide this interface. See Table 3-9 for general I/O AvBus connector pin assignment.

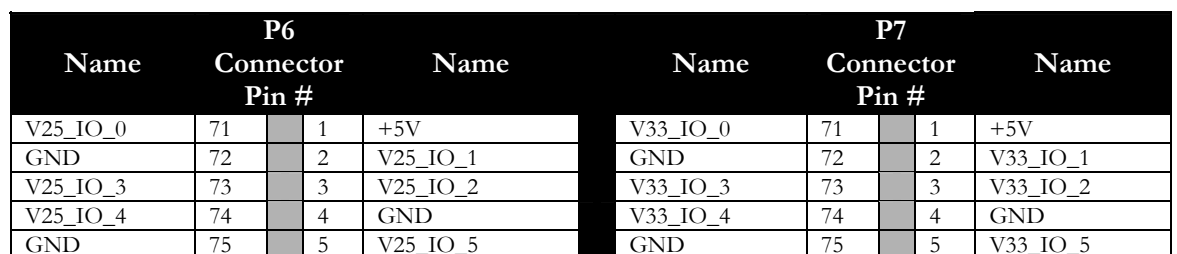

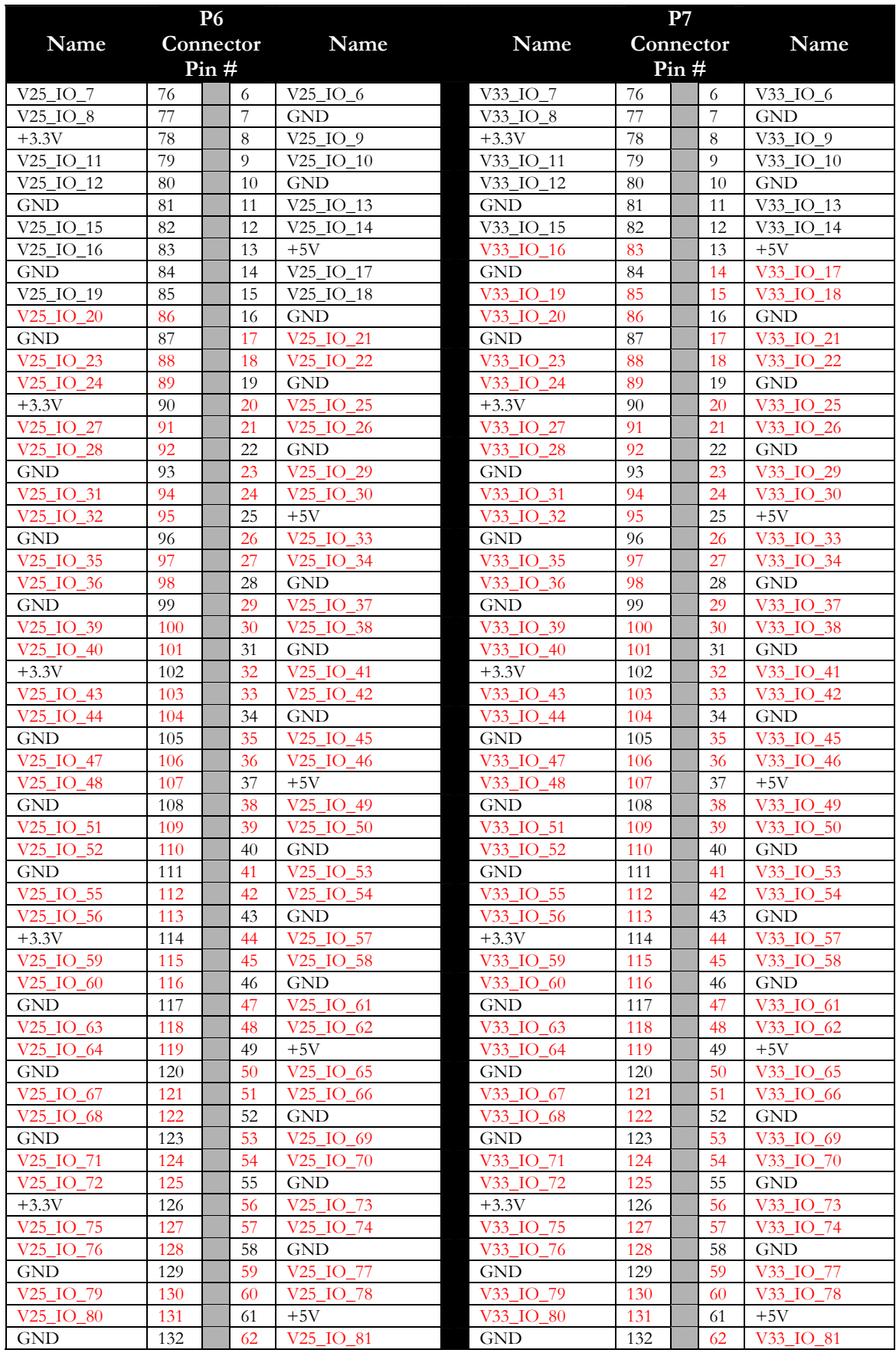

Copyright © 2002 Avnet, Inc. AVNET and the AV logo are registered trademarks of Avnet, Inc. AVALON Reference Design System, AVNET AVENUE, and AVNET AVENUE & Design are trademarks of<br>Avnet, Inc. All other brands and tradem

|                       | <b>P6</b> |  | P7          |            |                  |           |      |     |                  |
|-----------------------|-----------|--|-------------|------------|------------------|-----------|------|-----|------------------|
| Name                  | Connector |  | <b>Name</b> |            | Name             | Connector |      |     | Name             |
|                       | Pin#      |  |             |            |                  |           | Pin# |     |                  |
| V25 IO 83             | 133       |  | 63          | V25 IO 82  | V33 IO 83        | 133       |      | 63  | V33 IO 82        |
| V <sub>25</sub> IO 84 | 134       |  | 64          | <b>GND</b> | V33 IO 84        | 134       |      | 64  | <b>GND</b>       |
| <b>GND</b>            | 135       |  | 65          |            | <b>GND</b>       | 135       |      | 65  | V33 IO 85        |
|                       | 136       |  | 66          |            | LED0             | 136       |      | -66 | V33 IO 86        |
|                       | 137       |  | 67          | <b>GND</b> | LED <sub>1</sub> | 137       |      | 67  | <b>GND</b>       |
| $+3.3V$               | 138       |  | 68          |            | $+3.3V$          | 138       |      | 68  | LED <sub>2</sub> |
|                       | 139       |  | 69          |            | LED4             | 139       |      | 69  | LED3             |
|                       | 140       |  | 70          | <b>GND</b> | LED5             | 140       |      | 70  | <b>GND</b>       |
|                       |           |  |             |            | <b>GND</b>       |           |      |     |                  |

**Table 3-9**: Auxiliary AvBus Connector P6 & P7

#### **3.9.4 MISCELLANEOUS CONNECTORS**

- Various support connectors are installed for I/O, power, and programming for the backplane.
- I/O connectors include RS-232e.
- Power connectors include a +5V barrel type connector for sourcing the power regulators and on board circuitry.
- High-density Mictor connectors are provided which allow accessibility to the signals between the FPGA and the I/O resources on the board. These connectors allow the user to monitor signal flow during the development process for the FPGA cores.
- For programming the FPGA, a Xilinx parallel/serial connector (Parallel III & MultiLINX) and a JTAG connector (Parallel IV) are provided.

# **3.10 PCI/PCI-X**

The Virtex-II board PCI/PCI-X interfaces to a PCI bus and hence the outside world. The Virtex-II FPGA is connected to the PCI/PCI-X bus and provides control functions provided that the Xilinx PCI-X LogiCORE is implemented. (Xilinx PCI-X LogiCORE not included).

The PCI-X bus interface is designed as a +3.3V/+5V, 64-Bit, 66/100MHz interface compatible with PCI/PCI-X per standard PCI LOCAL BUS SPECIFICATION Revision 2.1S. A standard PCI connector is implemented to provide a card connection to PC platform. The Virtex-II™ device is placed as close as possible to the PCI

connectors to facilitate clock/signal routing consistent with the requirements imposed by the PCI 2.1S. All PCI functionality is provided by Virtex-II firmware. ±12V power available from the PCI bus is not used.

If the PCI/PCI-X interface is not required, this board may be plugged into a mating receptacle and the 87 dedicated Virtex-II I/O lines may be used for other applications. The bus is intended to provide adequate bandwidth for a customer to implement a usable PCI/PCI-X interface at the Virtex-II data rates. It is intended, for example, to be an integral interface to a high-end workstation as part of the final product. That is, the final product implements 64 bit PCI/PCI-X. It is not intended as a low bandwidth control port to allow designers the convenience of placing the board in a PC at their desk for emulation. If the end application is a +3.3V OR +5V, 64/66/100 PCI/PCI-X, then the customer will likely have a suitable test bed available. See Table 3-10 for the PCI Connector Pin assignment.

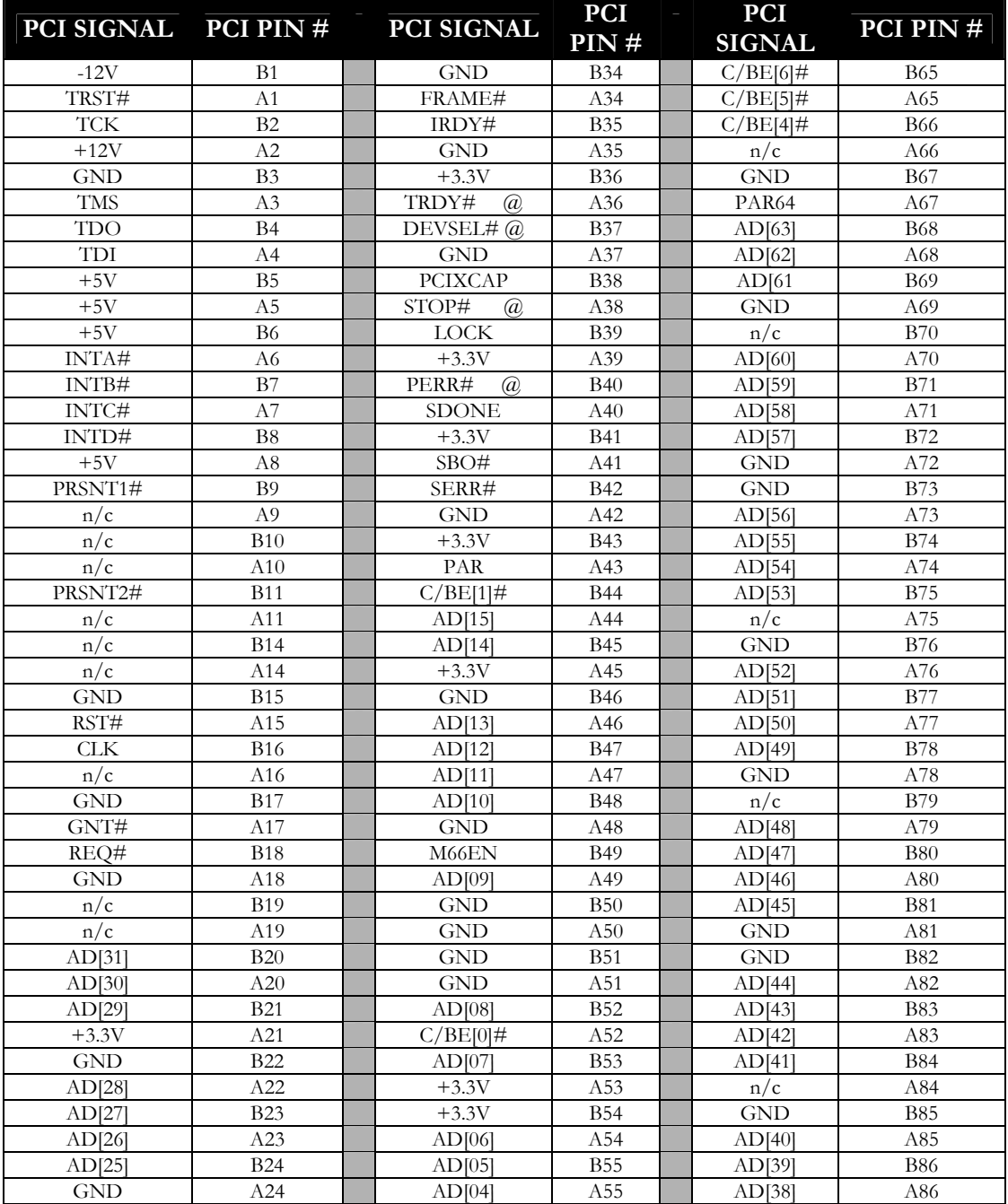

| PCI SIGNAL PCI PIN # |             | PCI SIGNAL  | <b>PCI</b><br>PIN# | $\equiv$ | <b>PCI</b><br><b>SIGNAL</b> | PCI PIN#    |
|----------------------|-------------|-------------|--------------------|----------|-----------------------------|-------------|
| $+3.3V$              | <b>B25</b>  | AD[03]      | <b>B56</b>         |          | AD[37]                      | <b>B87</b>  |
| AD[24]               | A25         | <b>GND</b>  | A56                |          | <b>GND</b>                  | A87         |
| $C/BE[3]$ #          | <b>B26</b>  | <b>GND</b>  | <b>B57</b>         |          | n/c                         | <b>B88</b>  |
| <b>IDSEL</b>         | A26         | AD[02]      | A57                |          | AD[36]                      | A88         |
| AD[23]               | <b>B27</b>  | AD[01]      | <b>B58</b>         |          | AD[35]                      | <b>B89</b>  |
| $+3.3V$              | A27         | AD[00]      | A58                |          | AD[34]                      | A89         |
| <b>GND</b>           | <b>B28</b>  | n/c         | <b>B59</b>         |          | AD[33]                      | <b>B90</b>  |
| AD[22]               | A28         | n/c         | A59                |          | <b>GND</b>                  | A90         |
| AD[21]               | <b>B29</b>  | ACK64#      | <b>B60</b>         |          | <b>GND</b>                  | <b>B91</b>  |
| AD[20]               | A29         | REQ64#      | A60                |          | AD[32]                      | A91         |
| AD[19]               | <b>B</b> 30 | $+5V$       | <b>B61</b>         |          | reserved                    | <b>B</b> 92 |
| <b>GND</b>           | A30         | $+5V$       | A61                |          | reserved                    | A92         |
| $+3.3V$              | <b>B31</b>  | $+5V$       | <b>B62</b>         |          | reserved                    | <b>B</b> 93 |
| AD[18]               | A31         | $+5V$       | A62                |          | <b>GND</b>                  | A93         |
| AD[17]               | <b>B</b> 32 | Reserved    | <b>B63</b>         |          | <b>GND</b>                  | <b>B</b> 94 |
| AD[16]               | A32         | <b>GND</b>  | A63                |          | Reserved                    | A94         |
| $C/BE[2]\#$          | <b>B</b> 33 | <b>GND</b>  | <b>B64</b>         |          |                             |             |
| $+3.3V$              | A33         | $C/BE[7]$ # | A64                |          |                             |             |

**Table 3-10:** PCI/PCI-X Connector Pin Assignment and Interface Signals

### **3.11 AvBus DAUGHTER CARDS**

AvBus daughter cards interface to the Virtex-II Development backplane general I/O, memory expansion, and auxiliary interface AvBus connectors. Power sources for the daughter cards are switchable to allow the card to be powered as a stand-alone unit as well powered via the backplane when installed.

The AvBus daughter cards address the need for expansion and scalability by offering modular designs using industry-leading components such as IP cores, drivers, applications code, development software, as well as test and analysis tools. These modules can be added to the platform via the six (P2, P3, P4, P5, P6 & P7 – P6 & P7 are available only with FF1152 package) AvBus connectors stated above.

#### **3.12 EVALUATION BOARDS**

Evaluation boards primary purpose is being used as a stand-alone integration/evaluation tool. However, the evaluation board pin-out is common to that of the backplane in the event integration between the two platforms is desired. Evaluation boards interface to the Virtex-II Development backplane via the AvBus interfaces connector. Power sources for the module are switch able to allow the card to be powered as a stand-alone unit as well powered via the backplane when installed.

### **3.13 EXTENDER CARD BOARD**

Provisions for an extender card interface may be incorporated on the development modules or boards, which have the same pin assignment as the backplane connectors. This allows breakout capability of all connector signals for evaluation.

#### **3.14 CONFIGURATION CODES**

Upon power-up the FPGA will be enabled in a configuration mode defined by jumper header JP1. The default configuration mode is "Master-Serial" mode, which will allow the FPGA to be programmed from the System ACE MPM. The System ACE has been programmed with a simple test code that will enable LED scanning and basic UART communication. Table 3-11 describes the various configuration modes available by setting the appropriate jumper/mode select.

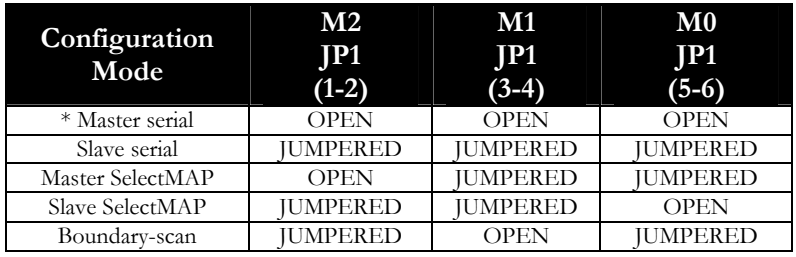

\* = Default assembled state

**Table 3-11:** Virtex-II Power-up Configuration Codes

# **Appendix A:**

See the following pages for detailed information on using the SystemACE on the Virtex-II Development Platform.

Copyright © 2002 Avnet, Inc. AVNET and the AV logo are registered trademarks of Avnet, Inc. AVALON Reference Design System, AVNET AVENUE, and AVNET AVENUE & Design are trademarks of<br>Avnet, Inc. All other brands and tradem

# **Using the SystemACE on the Virtex-II Dev Platform**

Preparing MPM File Erasing the SystemACE Programming the SystemACE

The Avnet Virtex-II Development Platform uses the SystemACE MPM storage solution, instead of proms to store the Virtex-II's configuration files. The MPM solution consists of an 18V01 prom, Virtex-E 50, and a 64Mbit AMD flash device.

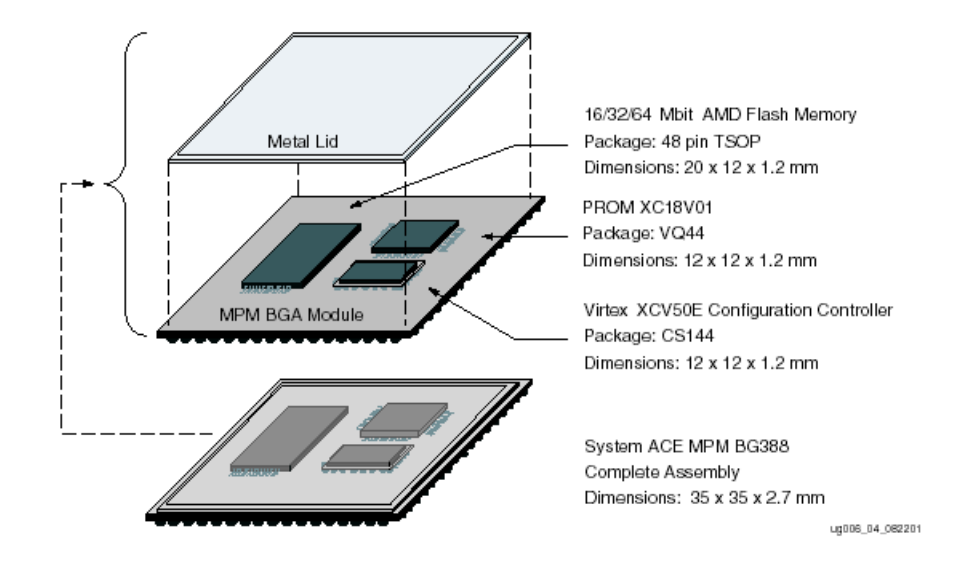

Please see http://www.xilinx.com/isp/systemace/systemacempm.htm for more information on the SystemACE MPM.

#### **Preparing MPM File**

Prior to performing this step, bit files must have been created for each design using the CCLK option.

Start File Generation Mode of iMPACT by either

- 1. Selecting "Prepare Configuration Files" when launching iMPACT.
- or
- 2. Use "Mode" pull-down or icon. Right-click white space to start wizard.

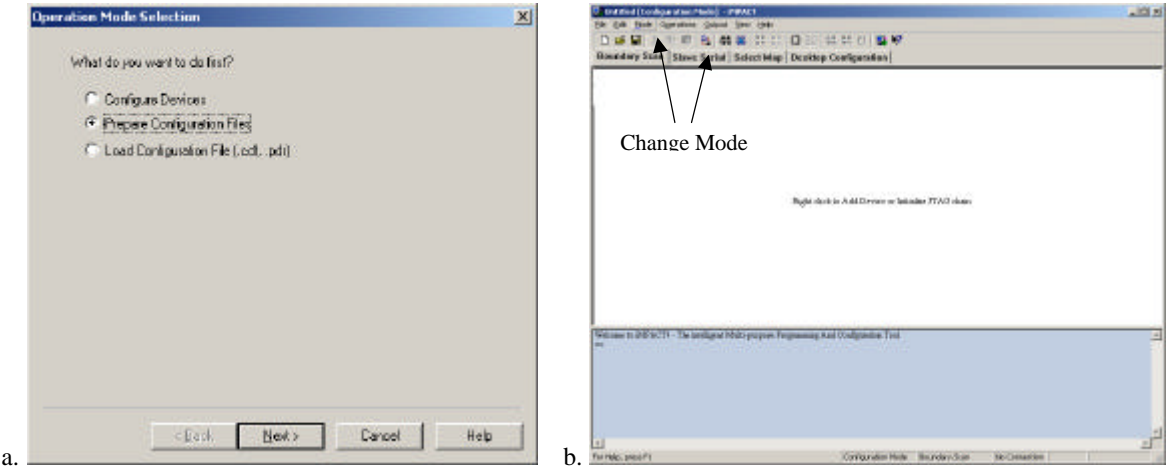

**Figure 1 File Generation Mode**

Select "**SystemACE File**" and click **Next**. Select "**SystemACE MPM/SC**" and click **Nex**t.

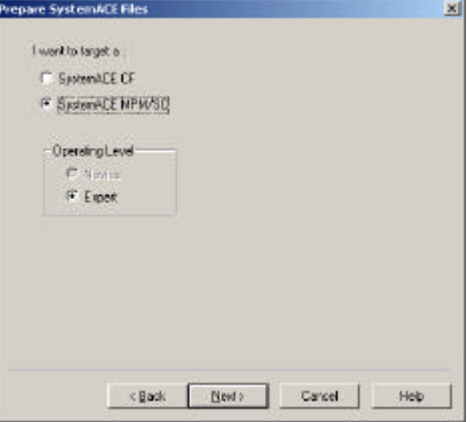

Select size of **64 Mbits** and click **Next**.

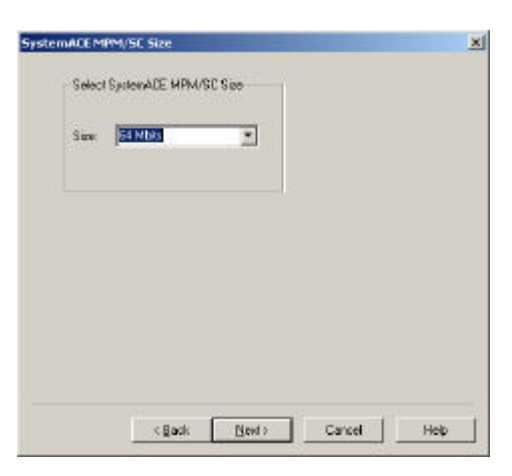

Give the file a name, and specify the desired location.

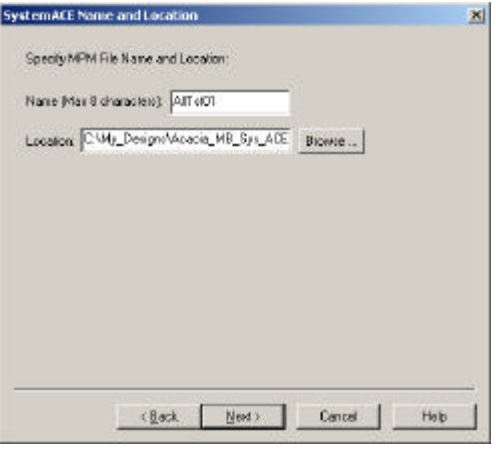

Select the desired mode (our example uses **Slave Serial**).

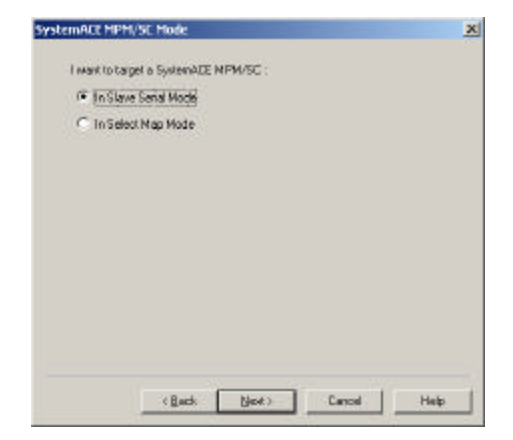

Select number of chains (our board has **1 chain**, using **data0**).

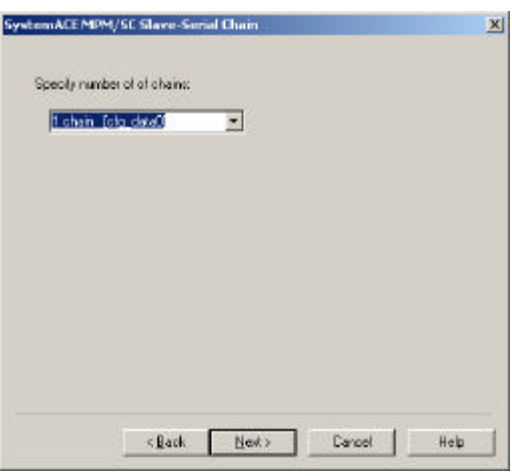

Select the number of design files that will be in the MPM file by checking the corresponding box. Note that for each design, you will be asked for a bit file later in this process. For each chain (our example uses 1 chain), you may have multiple design files (our ex. uses 5 design files) that can be loaded. These are jumper selectable on our board using JP103 and correspond to the Configuration Addr. In the example below, if the "dipled" file were desired, JP103 would be set to 2 (shunt on pins 3-4).

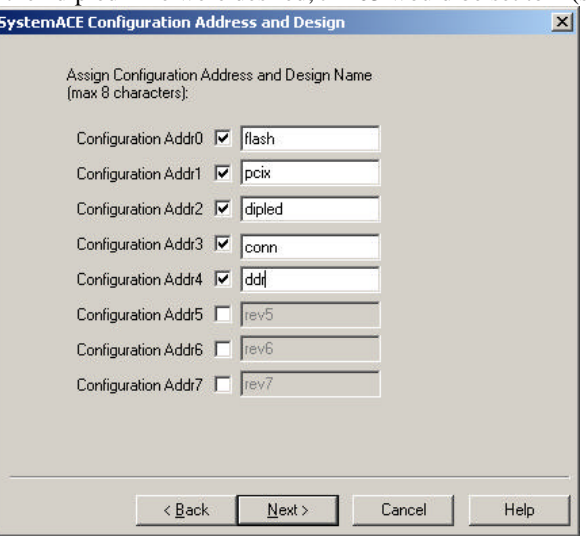

After clicking Next, a file generation summary will be presented. If all is satisfactory, press Next to continue. The example below indicates that our MPM file will have 5 designs (we will provide a bit file for each) and load via Slave-Serial mode with data0.

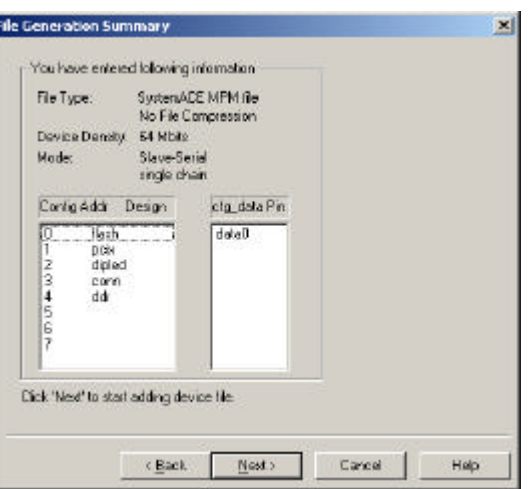

When prompted for a design file for config address 0, add the first bit bit file. The tool will ask if another file is to be added to config address 0. Select No. The tool will then move on to config address 1. Add the second bit file. Continue until a bit file has been assigned to each config address. Note that these bit files should have been previously built using the CCLK option.

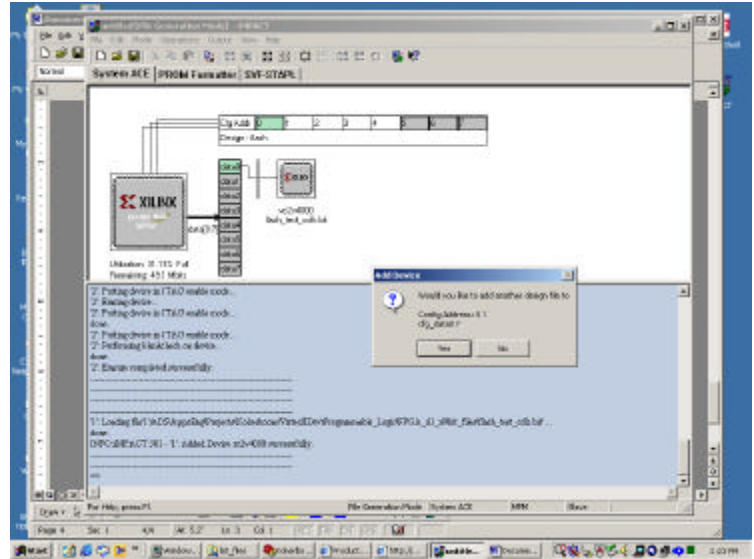

In our case, the total size of the file exceeded the capacity of the storage device. Note the utilization below at 155.57%. For this reason, we selected **Compress file** when prompted by the **File Generation Option window**.

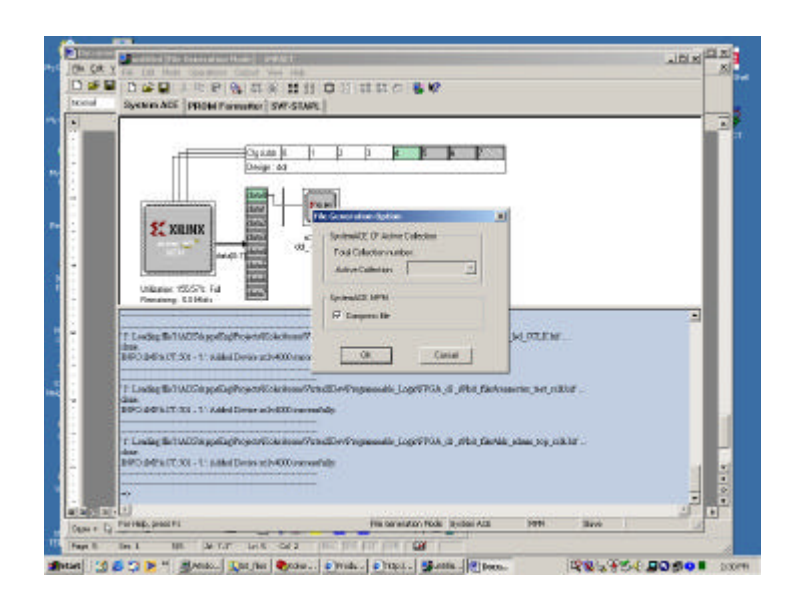

# **Erasing the SystemACE**

The SystemACE uses a 64Mbit flash device which must be erased prior to programming. To do so, iMPACT will issue an erase command to the flash, delay a given amount of time, and try to read back from the device to verify that it is blank (FF's). There are cases where the tool does not wait long enough, and the device isn't erased. It is recommended that a patch be installed in the Xilinx install directory as follows:

%XILINX%\**acempm**\data\impact.acd

Be sure to replace the one in the **acempm** directory!

This will replace the impact.acd file and extend the wait time for iMPACT from 2 to 3 minutes.

- 1. After initializing the jtag chain, right-click on the SystemACE device  $(2<sup>nd</sup>$  in the chain).
- 2. Select Erase.
- 3. The tool will seem to hang. It is actually waiting for the flash to erase. This should take approximately 3 minutes.
- 4. If the tool reports a successful erase, proceed to the programming section of this document.

When iMPACT fails to erase the device, it reports a "part is not blank" error. It will try again, but if it failed the first time, it is not going to pass on the second try. It is better to exit the tool completely and try again.

#### **Programming the SystemACE**

!Important! The following procedure assumes that the device was successfully erased prior to this step.

Initialize the jtag chain using iMPACT.

Right-click the xccace device (2nd device in the chain) and select **Assign New Configuration File**. Note: You **do not** need to assign a file to the 18V01!

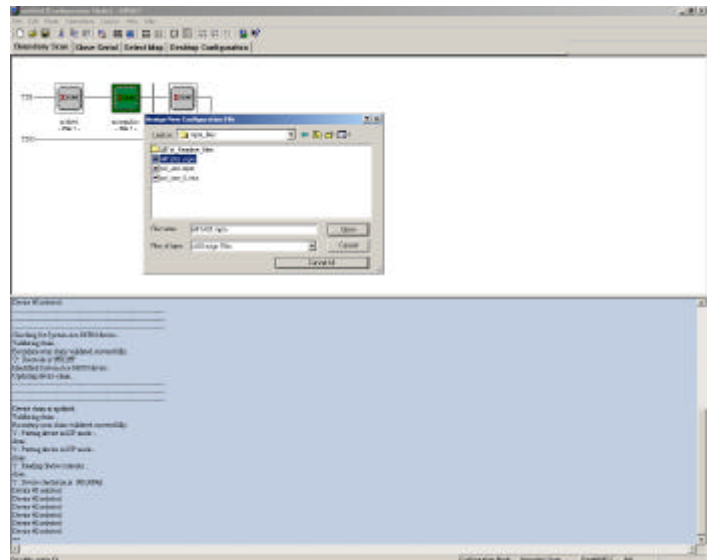

When prompted, select **xccace64\_bg388**.

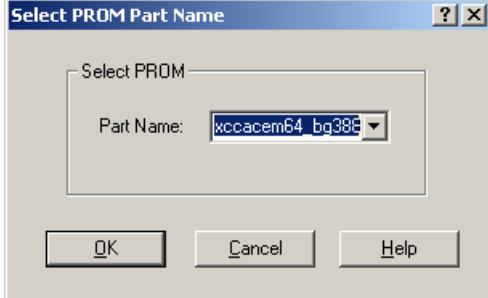

Impact will give the following warning. It is OK to ignore this. Click Yes to proceed.

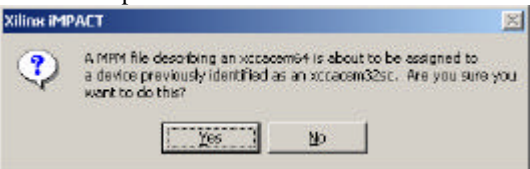

Right-click the **xccace** device and select **program**.

De-select Erase Before Programming. This should have been previously erased. If the device was not previously erased, the tool will proceed to program, but will not function properly (the FPGA won't load).

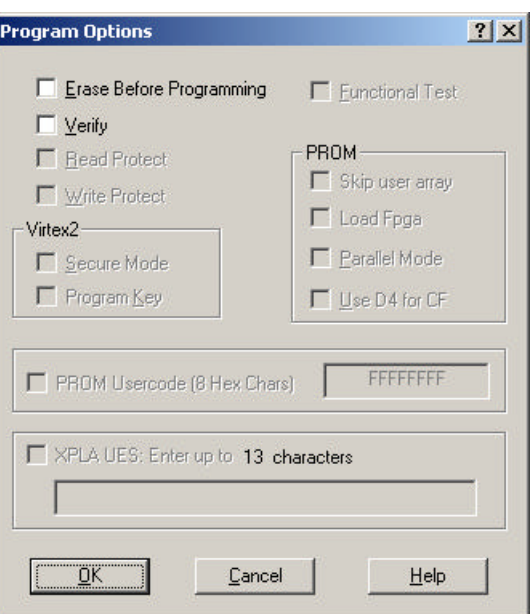

Click OK to continue.

After programming, remove power and select the desired design file using JP103. Apply power. D3 should indicate a high on FPGA done.